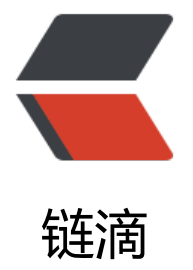

## Windows 下安[装 M](https://ld246.com)ySQL5.7 ZIP 版

作者: pding

原文链接:https://ld246.com/article/1489656695461

来源网站:[链滴](https://ld246.com/member/pding)

许可协议:[署名-相同方式共享 4.0 国际 \(CC BY-SA 4.0\)](https://ld246.com/article/1489656695461)

```
\langleol><li>将主归档解压缩到所需的安装目录<br>
可选:如果计划执行 MySQL 基准测试和测试套件,还提取调试测试存档<br>
将 ZIP 解压到路径为:D:\MySQL\mysql-5.7.17-win32<br>
完成第二点之后,打开 cmd,进入到 bin 目录下进行操作。</li>
<li>创建选项文件,也就是配置文件<br>
复制 my-default.ini 文件,将之更名为:my.ini。<br>
在 my.ini 中设置 basedir 与 datadir,其它配置可以以后再设置。<br>
如下为我个人数据库配置信息,望指教。</li>
</ol><blockquote>
</blockquote>
\langle p \rangle [mysqld]\langle p \rangle<blockquote>
<p>#设置 mysql 客户端默认字符集<br>
#default-character-set=utf-8 此设置启动出错<br>
#Remove leading # and set to the amount of RAM for the most important data<br>
#cache in MySQL. Start at 70% of total RAM for dedicated server, else 10%.<br>
#innodb buffer pool size = 128M > br>#Remove leading # to turn on a very important data integrity option: logging<br>
#changes to the binary log between backups.<br>
#log_bin<br>
#These are commonly set, remove the # and set as required.<br>
basedir = D:\MySQL\mysql-5.7.17-win32<br>
datadir = D:\MySQL\mysql-5.7.17-win32\data<br>
#port = .....,此为第二数据库,所以端口号为 3307 而非 3306.<br>
port = 3307<br>
#设置服务端使用的字符集<br>
character-set-server=utf8<br>
#创建新表时使用的默认存在引擎<br>
default-storage-engine=INNODB<br>
#最大连接数量<br>
max connections = 100 < br >
#单个内存表的最大值限定<br>
max heap table size = 8M < br >
#为每个线程分配的排序缓冲大小<br>
sort buffer size = 8M < br >
#join 连表操作的缓冲大小,根据实际业务来设置,默认 8M<br>
join buffer size = 32M < br>
#sql 查询缓存,如果提交的查询与几次中的某查询相同,并且在 query 缓存中存在,则直接返回缓
中的结果<br>
query cache size = 64M < br >
sql_mode=NO_ENGINE_SUBSTITUTION,STRICT_TRANS_TABLES,ONLY_FULL_GROUP_BY,NO_A
TO_CREATE_USER,NO_AUTO_VALUE_ON_ZERO,NO_ZERO_DATE,NO_ZERO_IN_DATE</p>
</blockquote>
|<ol|><li>选择 MySQL 服务器类型<br>
此处用默认, 没有进行处理。</li>
<li>初始化 MySQL<br>

初始化 data</li>
\langleol>
<blockquote>
<p>mysqld --defaults-file=D:\MySQL\mysql-5.7.17-win32\my.ini --initialize --user=mysql</
>
```

```
</blockquote>
<p>如果成功,可以在设置的 data 路径下看到生成的数据文件。</p>
<ol start="5">
<li>启动 MySQL 服务器<br>
首次启动服务器</li>
\langleol><blockquote>
<p>bin&qt; mysqld</p>
</blockquote>
<p>可以在 data 文件夹下的 .err 文件中,看到数据库的启动信息,文件中有数据库生成的 root 用
密码, 数据库端口号。如下为成功启动的部分信息: </p>
<blockquote>
</blockquote>
< p>.< br>.<br>
2017-03-14T14:57:08.497977Z 0 [Note] mysqld: ready for connections.<br>
Version: '5.7.17' socket: '' port: 3307 MySQL Community Server (GPL)</p>
\langleol><li>更新用户的密码<br>
在 data 目录下的 .err 文件中,可以看到数据库自动生成的密码,用此密码登录进 mysql 后,对密码
行修改。<br>
在登录时,同时输入端口号, 如下: </li>
</ol><blockquote>
<p>mysql -u root -P 3307 -p</p>
</blockquote>
<p>其中,第一个 P 要大写,输入密码后登入<br>
更新密码</p>
<blockquote>
<p>mysql&qt; alter user 'root'@'localhost' identified by 'root';<br>
Query OK, 0 rows affected (0.00 sec)</p>
</blockquote>
|<ol|><li>部署为 windows 服务器</li>
</ol>|<sub>u</sub>|<li>
停止当前服务器</li>
\langle/ul\rangle<blockquote>
<p>mysqladmin -u root -P 3307 -p shutdown</p>
</blockquote>
<ul>
<li>
部署为应用</li>
\langle/ul\rangle<blockquote>
<p>mysqld --install MySQL5.7 --defaults-file=D:\MySQL\mysql-5.7.17-win32\my.ini<br>
Service successfully installed.</p>
</blockquote>
|<sub>u</sub>|<li> 宿动应用</li>
\langle/ul\rangle<blockquote>
<p>bin&qt;net start MySQL5.7<br>
MySQL5.7 服务正在启动 .<br>
```
MySQL5.7 服务已经启动成功。</p> </blockquote> <p><strong>成功! </strong><br> 此方法可安装多个 MySQL 服务。<br> 更多信息,请查看 MySQL 文档:<a href="https://ld246.com/forward?goto=https%3A%2F%2F ev.mysql.com%2Fdoc%2Frefman%2F5.7%2Fen%2Fwindows-installation.html" target="\_blank" rel="nofollow ugc">https://dev.mysql.com/doc/refman/5.7/en/windows-installation.html</a  $<$ /p>